# **Anleitung zur Schulbuchausleihe Klasse 6-10 über iServ**

- 1. Geben Sie www.os-steinkirchen.de in die Eingabezeile Ihres Browsers (Internetexplorer, Mozilla Firefox, Google Chrome, Safari o.ä.) ein.
- 2. Loggen Sie sich bei der IServ-Anmeldung mit den Daten Ihres Kindes (Schüleraccount!) ein.
- 3. Wählen Sie in der Menüleiste auf der linken Seite den Punkt "Schulbücher" aus.
- 4. Wählen Sie nun den Punkt "Anmeldung" in der oben angeordneten Menüleiste.
- 5. Wählen Sie den Jahrgang, den Ihr Kind **im kommenden Schuljahr** besuchen wird durch Anklicken aus.
- 6. Füllen Sie alle Felder unter Erziehungsberechtigte/r und Schüler/in aus. **Hinweis: Es genügt, die Daten eines Erziehungsberechtigten einzutragen.**

Falls begründet, setzen Sie bitte mithilfe der Maus einen Haken vor "Ermäßigungsantrag stellen" bzw. "Befreiungsantrag stellen".

**Hinweis: Der jeweilige Antrag auf Ermäßigung oder Befreiung muss rechtzeitig eingereicht werden.**

Klicken Sie "Bücher auswählen" an.

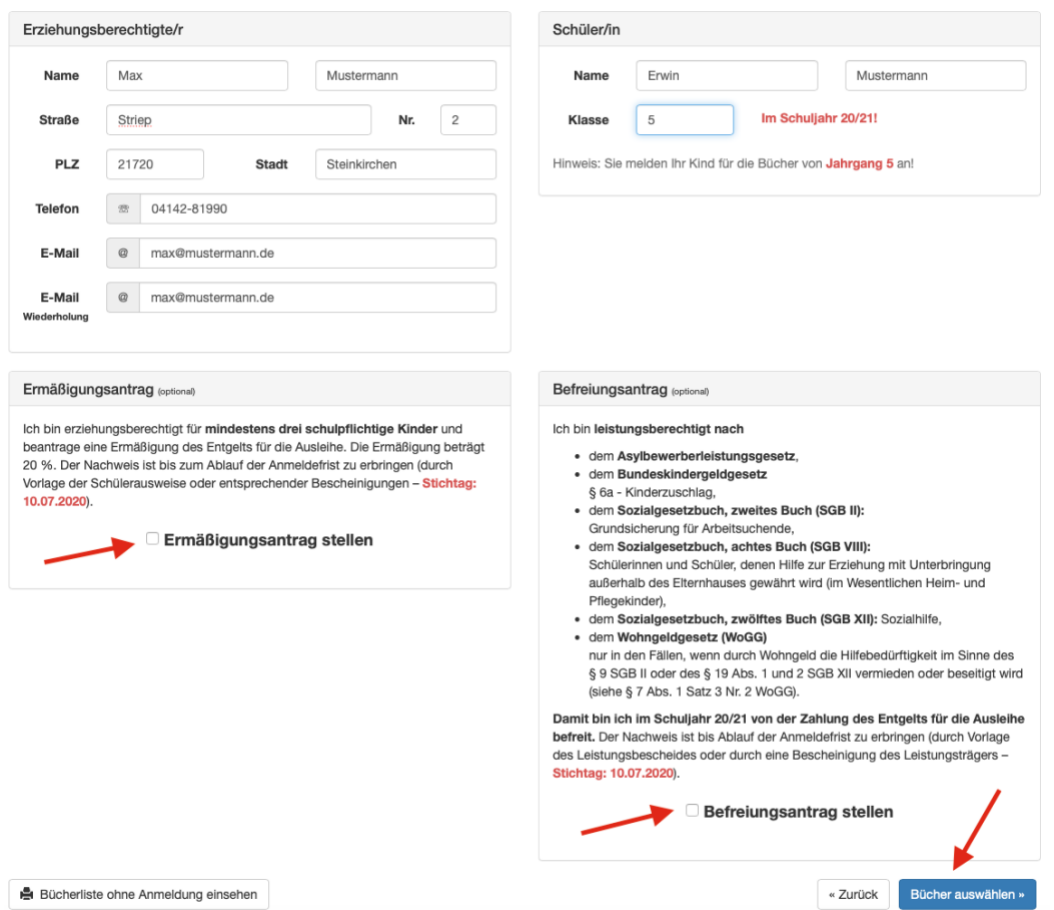

7. Sie sehen nun eine Übersicht. Lesen Sie bitte alles durch und notieren sich die Angaben für die Bücher, die selbst angeschafft werden müssen (keine Ausleihe) oder drucken Sie diese aus.

Eine Liste der Bücher, die nicht ausgeliehen werden können finden Sie außerdem auf unserer Homepage [\(www.oberschule-steinkirchen.de\)](http://www.os-steinkirchen.de/) unter Service  $\rightarrow$  Downloads. Klicken Sie dann auf "Fortfahren".

8. Lesen Sie die Leihbedingungen aufmerksam durch und stimmen Sie ihnen zu. Klicken Sie dann "Prüfen & Absenden".

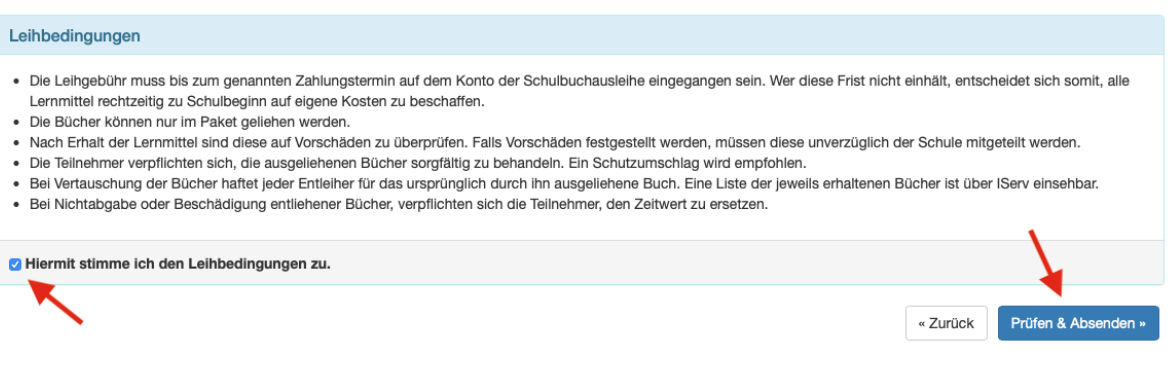

9. Überprüfen Sie die von Ihnen getätigten Angaben zu Ihrer Person und der Ihres Kindes. Sind alle Angaben korrekt, klicken Sie auf "Anmeldung abschicken". Sollten Sie einen Fehler finden, wählen Sie "bearbeiten" aus. Nun können fehlerhafte Einträge korrigiert werden.

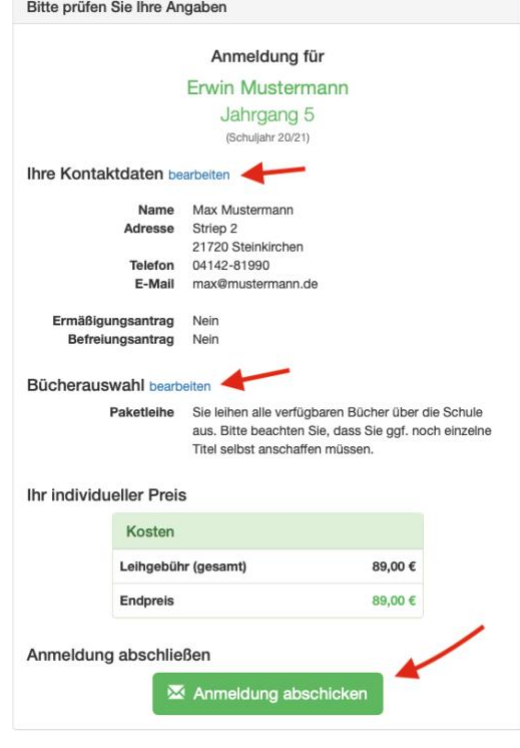

10. Zum Schluss sehen Sie eine Übersicht mit der Frist für die Überweisung des Geldes sowie der Kontoverbindung. Sie haben die Möglichkeit, diese Informationen auszudrucken oder sie sich zu notieren. Bitte geben Sie unbedingt den korrekten Verwendungszweck an.

### Anmeldung erfolgreich gespeichert

### Anmeldung für

## Max Mustermann

Jahrgang 5

(Schuliahr 20/21)

Bitte beachten Sie, dass diese Bestätigung keinerlei Anspruch auf Bücher mit sich bringt. Die Anmeldung kann nur berücksichtigt werden, wenn Sie die fällige Leihgebühr fristgerecht überwiesen haben und alle nötigen Nachweise fristgerecht bei uns eingegangen sind.

Fristende für Zahlungen und Belege: 01.08.2020

### Kontoverbindung

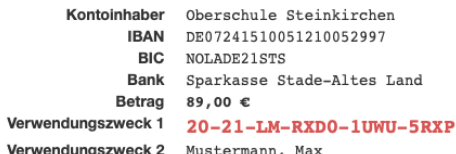

#### **ACHTUNG!**

- Geben Sie unbedingt den oben genannten Verwendungszweck an! • Keine Sammelüberweisungen!
- Sollten Sie mehrere Kinder anmelden, überweisen Sie die Leihgebühr bitte für jedes Kind getrennt.

Andernfalls kann Ihre Anmeldung ggf. nicht berücksichtigt werden.

drucken